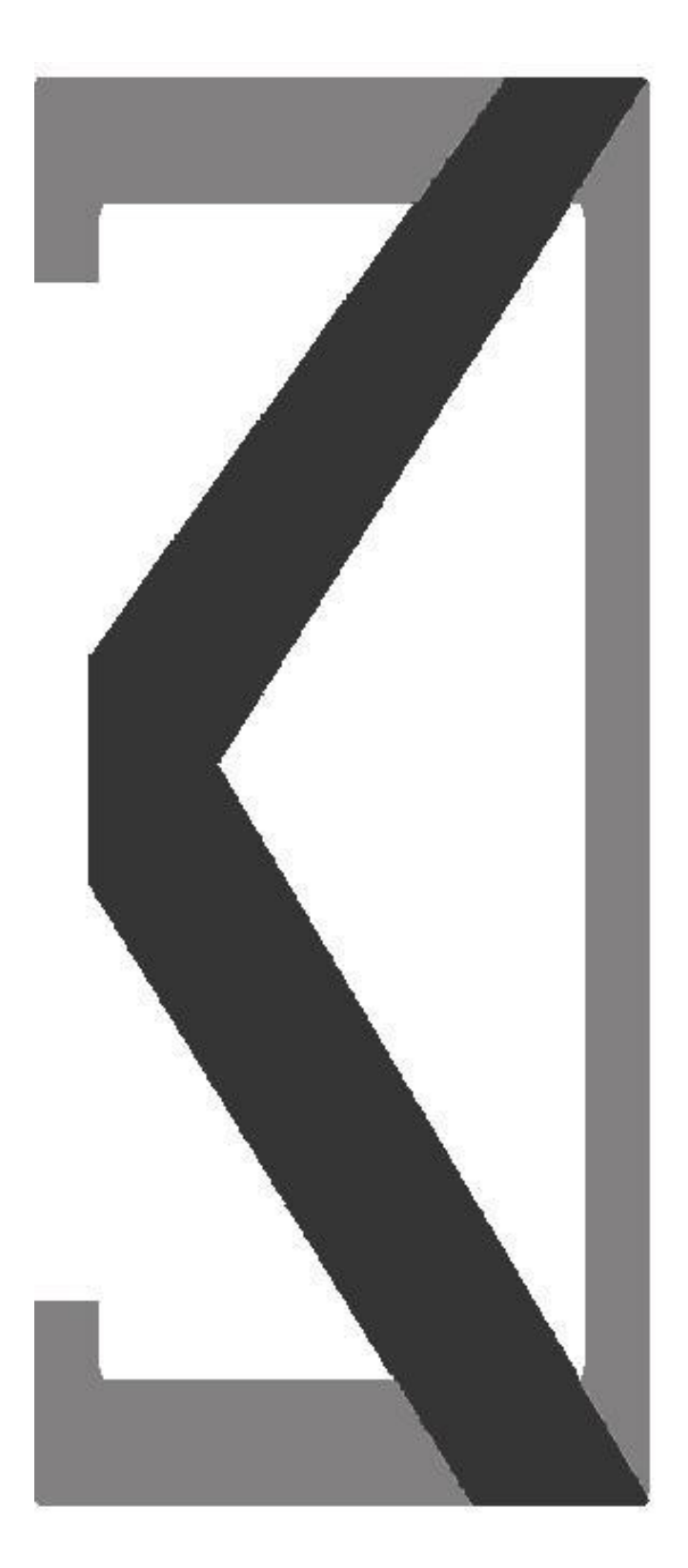

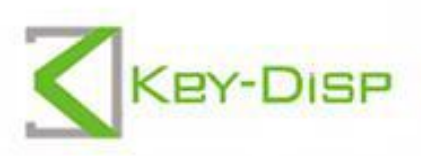

# The eBike Display **Users Manual**

**KD51C** 

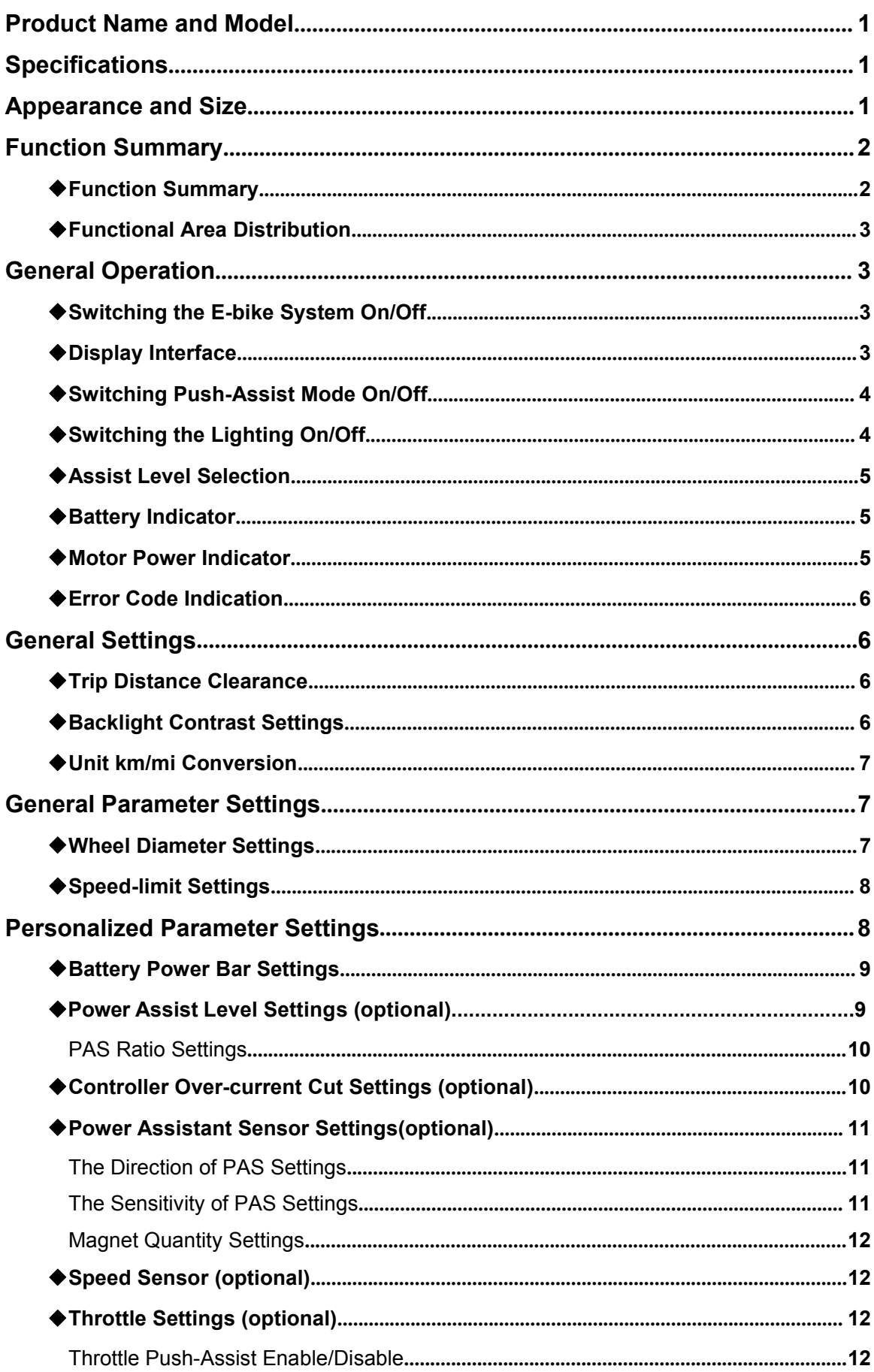

# **Content**

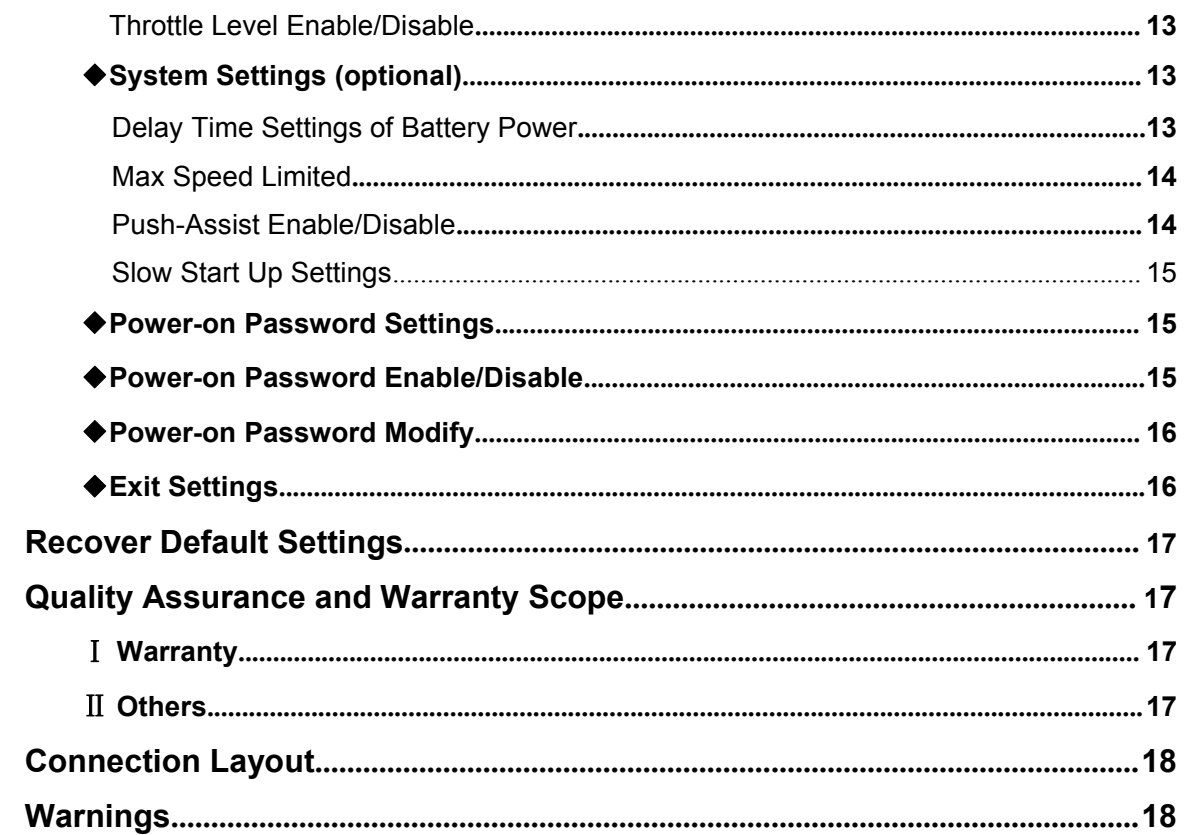

# <span id="page-3-0"></span>**Product Name and Model**

Intelligent LCD display of E-bike Model: KD51C.

# <span id="page-3-1"></span>**Specifications**

- ●Rated voltage: 24V/36V/48V
- ●Rated working current: 10mA
- ●Maximum working current: 30mA
- ●Off-state leakage current: <1uA
- ●Operating temperature: -20℃~ 60℃
- ●Storage temperature: -30℃~ 70℃

# <span id="page-3-2"></span>**Appearance and Size**

Product appearance and dimensional drawing (unit: mm)

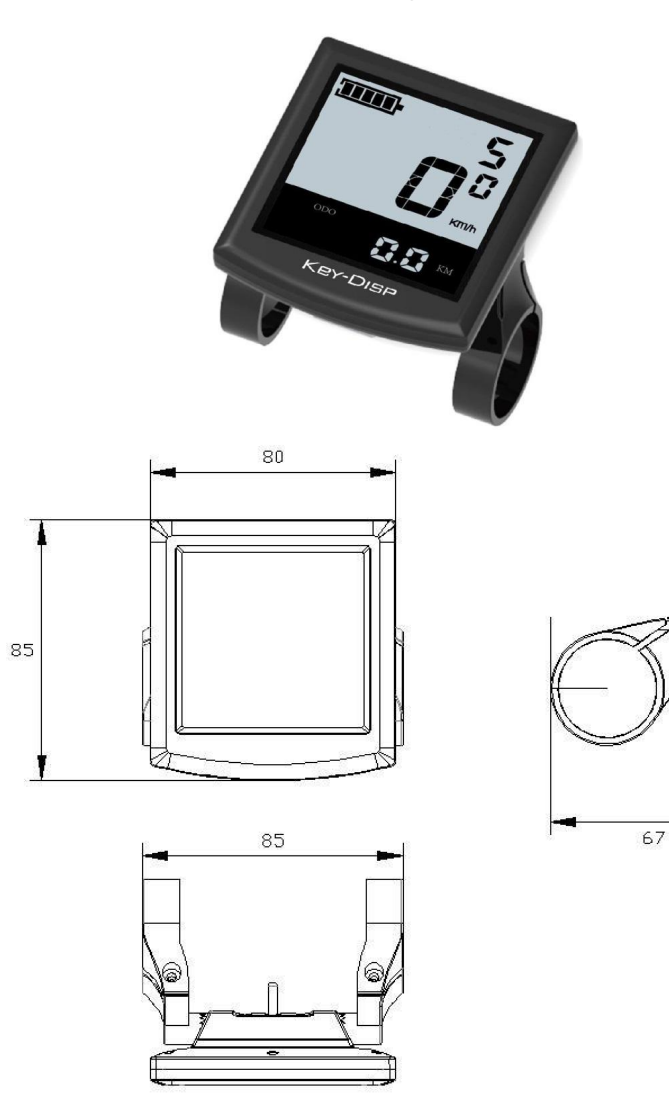

<span id="page-4-0"></span>Remote appearance and dimension (unit: mm)

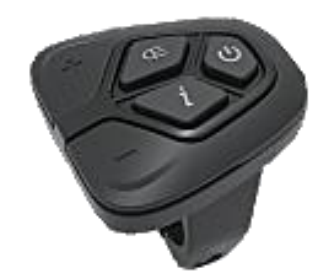

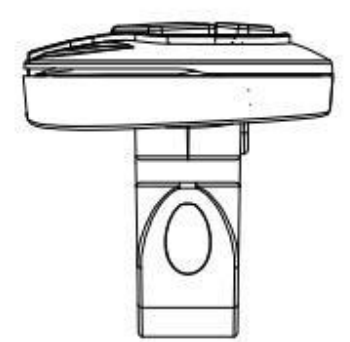

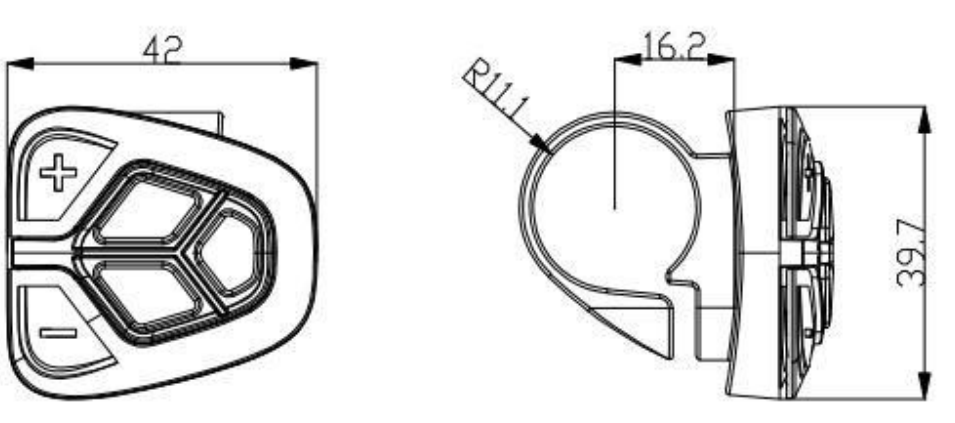

# <span id="page-4-1"></span>**Function Summary**

# ◆**Function summary**

KD51C has many functions to meet the bikers' needs. The indicating contents are as follows:

- ●Smart battery indicator
- ●Assist-level indication
- ●Speed indication (incl. running speed, max. speed and average speed)
- ●ODO meter and trip distance
- ●The push-Assist function
- ●Trip time indication
- ●The lighting On/Off
- ●Error code indication
- ●Motor-output indication (optional)
- ●Pedaling frequency indication (optional)
- ●The remaining range indication (optional)

●Various parameters settings (*e.g., wheel size, speed-limited, battery level bar, Assist*

*level, controller limited current, max speed, password enable, etc.*)

●Recover default settings

# <span id="page-5-0"></span>◆**Functional Area Distribution**

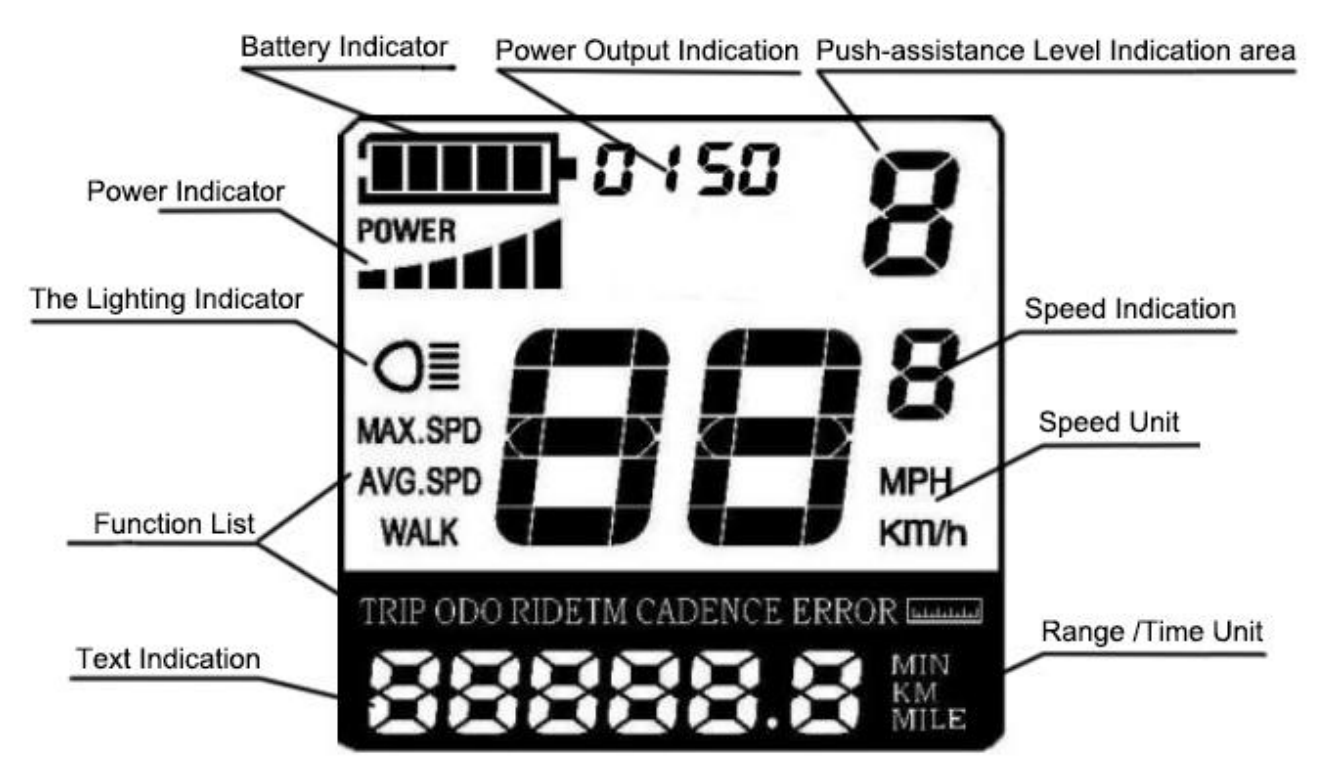

Functional Area Distribution

# <span id="page-5-1"></span>**General Operation**

# <span id="page-5-2"></span>◆**Switching the E-bike System On/Off**

Press the power button to switch on the E-bike system. Hold the power button for 2s, the E-bike system will be switched off.

When E-bike system is switched off, the leakage current is less than 1 A.

▉ **When E-bike is parked for more than 10 minutes, the E-bike system will be switched off automatically.**

# <span id="page-5-3"></span>◆**Display Interface**

After switching on the E-bike system, the display will show Speed and Total Distance. Pressing the "i" button will show more riding data as follows: Current Speed (Km/h)  $\rightarrow$  Avg. Speed (Km/h)  $\rightarrow$  Max. Speed (Km/h)  $\rightarrow$  Trip Distance (Km)  $\rightarrow$  Total Distance (Km)  $\rightarrow$  Trip Time (Min.).

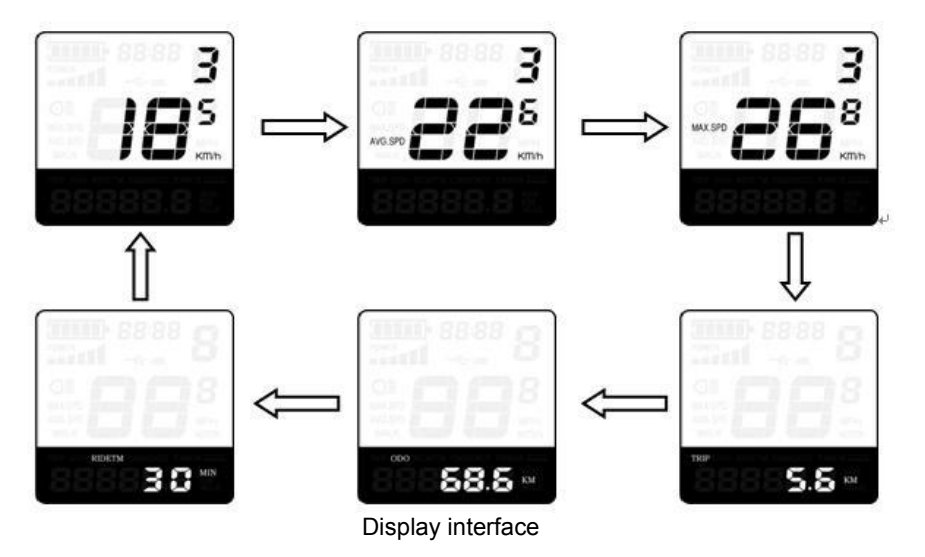

## <span id="page-6-0"></span>◆**Switching Push-assist Mode On/Off**

To activate the push-assist function, keep holding the "-" button. The E-bike's is activated to go at a uniform speed of 6 Km/h while '**WALK**'is shown on the screen.

The push-assist function is switched off as soon as you release the "-" button on the operating unit.

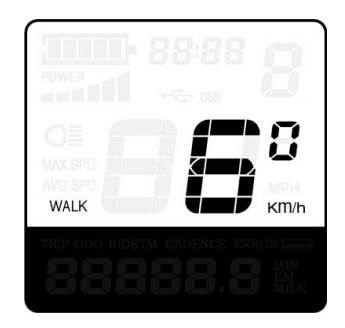

Push-Assist Mode

▉ **Push-assist function may only be used when pushing the E-bike. Be aware of danger of injury when the wheels of the E-bike do not have ground contact.**

#### <span id="page-6-1"></span>◆**Switching the Lighting On/Off**

To switch on the lights (bike headlights and taillights and display backlight), press " $\bigcirc \equiv$ " button. Likewise, press the " $O\equiv$ " button again; the lights can be switched off.

If the headlights or taillights are independent of " $O\equiv$ " button, the " $O\equiv$ " button can only be used as display backlight switch.

| O≣                 |             |
|--------------------|-------------|
| MAX.SPD<br>AVG.SPD |             |
| <b>WALK</b>        | MPH<br>Km/h |

Switch the Lighting On/Off Interface

#### <span id="page-7-0"></span>◆**Assist Level Options**

The level of Assist of the E-bike drive when pedaling can be adjusted via the display. The Assist level can be changed anytime, even during riding.

The default Assist level ranges from level "0" to level "5".The output power is zero on Level "0". Level "1" is the minimum power. Level "5" is the maximum power.

To increase the Assist level, press the "+" button until the desired Assist level is displayed; to decrease the Assist level, press the "-" button. The default value is level '1'

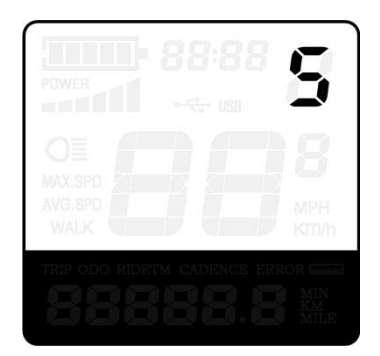

Assist Level "5"

#### <span id="page-7-1"></span>◆**Battery Indicator**

The five battery bars represent the capacity of the battery. Each bar is equivalent to a capacity of approx. 20%. When the battery is in low voltage, battery frame will flash to give a notice that the battery needs to be recharged immediately.

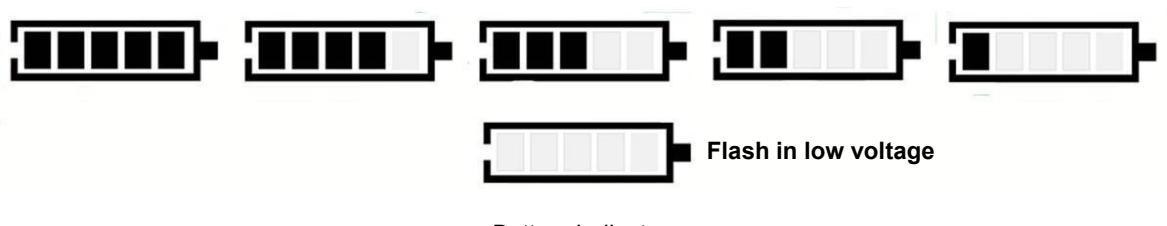

<span id="page-7-2"></span>Battery Indicator

#### ◆**Motor Power Indicator**

The power of the motor can be read via below interface.

| <b>MAX.SPD</b><br>AVG.SPD |  |  | MPH  |
|---------------------------|--|--|------|
| WALK                      |  |  | Km/h |

Motor Power Indication

## <span id="page-8-0"></span>◆**Error Code Indication**

The components of the E-bike system are continuously and automatically monitored. When an error is detected, the respective error code is indicated in text indication area.

Here isthe detail message of the error code in **Attached list 1**.

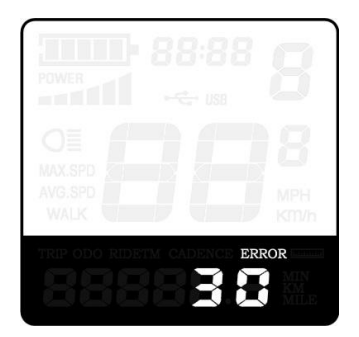

Error Code Indication

▉ **Make the display repaired when an errorcode appears. Or else, you will not be able to ride the bike normally.**

# <span id="page-8-1"></span>**General Settings**

To access general settings menu, hold both the "+" button and the "-" button for 2s.

▉ **All the Settings are operated in the case of parking the E-bike.**

#### <span id="page-8-2"></span>◆**Trip Distance Clearance**

**TC** represents trip distance clearance setting.

To clear trip distance, press the "+" button or the "-" button until the Y is displayed.

To store a changed setting, press the "i" button and then access backlight contrast settings.

| an ya M            |  | ÷<br><b>USB</b> |      |
|--------------------|--|-----------------|------|
| -                  |  |                 |      |
| MAX.SPD<br>AVG.SPD |  |                 | MPH  |
| <b>WALK</b>        |  |                 | Km/h |

Trip Distance Clearance Settings Interface

#### <span id="page-8-3"></span>◆**Backlight Settings**

**bL** represents backlight contrast settings. Level "1" is the low brightness, Level "2" is the medium brightness, and Level "3" is high brightness. The default level is "1".

To modify the backlight brightness, press the "+" button or the "-" button to choose the desired setting item.

To store a changed setting, press the "i" button and then access the unit Conversion Settings.

| b<br>POWER                 | 8:88        |
|----------------------------|-------------|
| <b>STATISTICS</b>          | ÷<br>USB    |
| MAX.SPD<br>AVG.SPD<br>WALK | MPH<br>Km/h |
|                            |             |

Backlight Brightness Settings Interface

# <span id="page-9-0"></span>◆**Unit km/mi Conversion**

**U** represents unit settings, "1" is mile and "2" is kilometer. The default value is"2".

To convert unit, press the "+" button or the "-" button to choose the desired setting item, and then press the "i" button to confirm.

To store a changed setting, press the "i" button and then access trip distance clearance settings or hold the "i" button for 2s and then exit general settings.

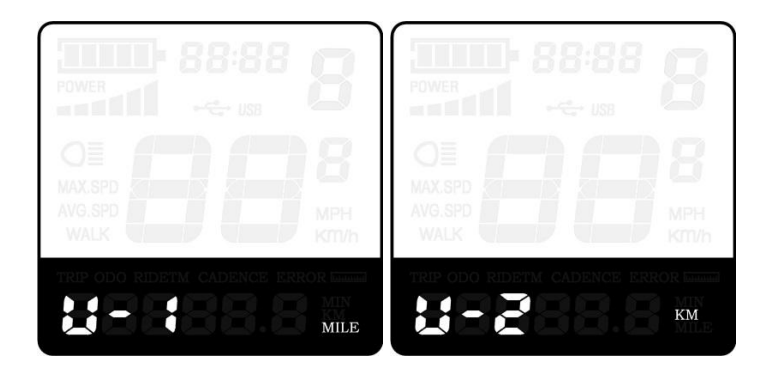

Mile and Kilometer Conversion Settings Interface

# <span id="page-9-1"></span>**General Parameter Settings**

To access general parameter Settings interface, hold both the "+" and the "-" button for 2s (**General Settings page)** and then hold both "-" button and remote "i" button for 2s again.

## <span id="page-9-2"></span>◆**Wheel Diameter Settings**

**Ld** represents wheel diameter settings. Optional values are 16, 18, 20, 22, 24, 26, 700C and 28. The default value is 26 inch.

To change basic settings, press the "+" or the "-" button to increase or decrease until the desired value is displayed.

To store a changed setting, press "i" button and then access the speed-limit settings interface.

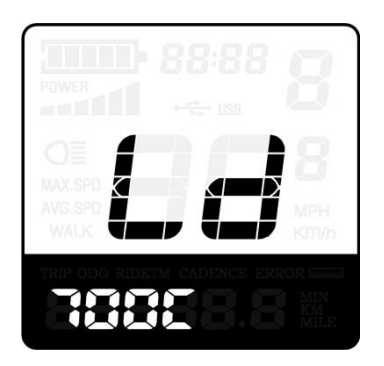

Wheel Diameter Settings Interface

# <span id="page-10-0"></span>◆**Speed-limit Settings**

LS represents the limit speed settings. When the current speed is faster than speed limit, the E-bike system will switch off automatically. Speed limit range is 12Km/h to 40Km/h.

The default value is 25Km/h.

To change basic settings, press the "+" or the "-" button to increase or decrease until the desired value is displayed.

To store a changed setting and exit General Parameter Settings, hold the "i" button for 2s.

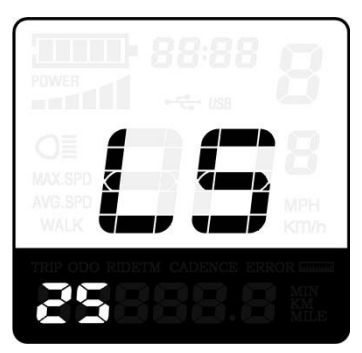

Limit Speed Settings Interface

# <span id="page-10-1"></span>**Personalized Parameter Settings**

Personalized Parameter Settings can meet a variety of individual requirements. **Key- Disp** E-bike displays work under different protocols, support the settings of different optional items. There are 8 settings items, such as Battery Power Bar Settings, Power Assistant Level Settings, Over- current Cut Settings, Power Assistant Sensor Settings, Speed Sensor Settings, Throttle Function Settings, System Settings and Power-on Password Settings.

To access Personalized Parameter Settings page, hold both the "+" and the "-" button for 2s ( *General Settings page*) and hold both the "+" and the "-" button for 2s again.

To access the corresponding settings page, press the "+" or the "-" button to increase or decrease until the desired item is displayed, and then press remote "i" button to confirm.

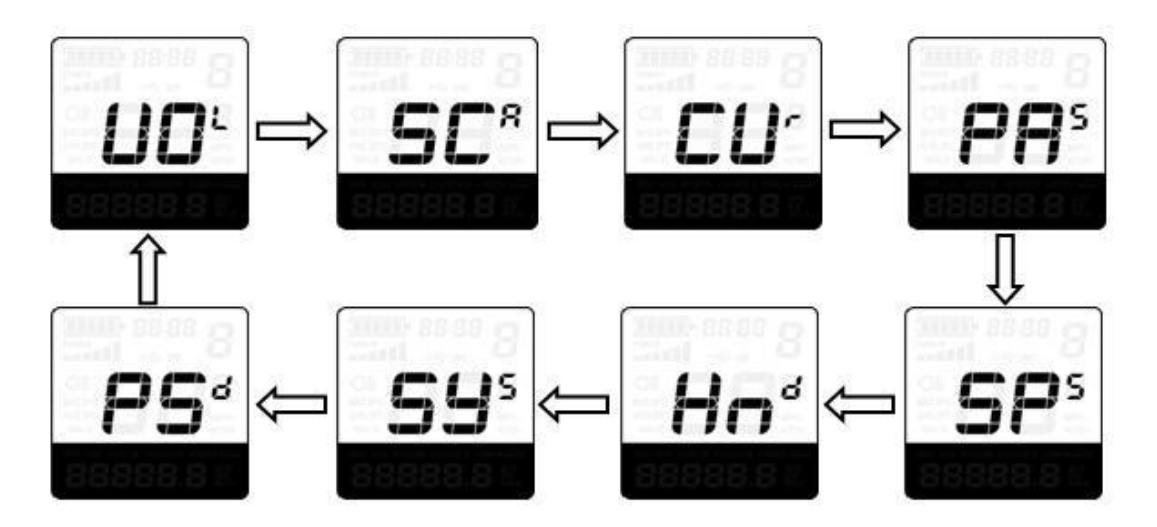

Setting options Interface

#### <span id="page-11-0"></span>◆**Battery Power Bar Settings**

**VOL** represents voltage settings. Each bar represents a voltage value. 5 bars voltage values must be entered one by one. For example, VOL 1 is first bar voltage value. The default value is 31.5V.

To set battery power bar, press the "+" or the "-" button to increase or decrease the number. To store a changed setting and access the second bar, press "i" button.

After 5 bars voltage values is entered, hold the "i" button to confirm and then return to the previous menu.

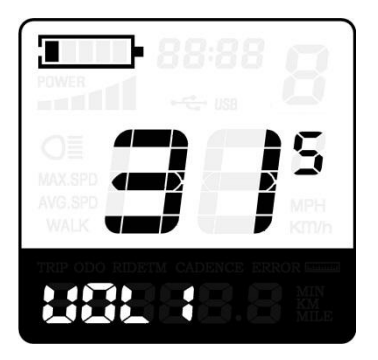

**Battery Power Bar Settings** 

#### <span id="page-11-1"></span>◆**Power Assist Level Settings(optional )**

#### *Power Assist-level Mode Selection*

'**SCR'** represents power assist level settings. In Assist level settings, there are 8 modes:0-3, 1-3, 0-5, 1-5, 0-7, 1-7, 0-9, 1-9. The default value is 0-5.

To change the mode of Assist-level, press the "+" or the "-" button to choose the desired mode, and then press the "i" button to confirm, then access the PAS ratio settings page automatically.

| POWER<br>m of M                                                                                                    | 88:88<br>÷<br><b>USB</b> |             |
|----------------------------------------------------------------------------------------------------|--------------------------|-------------|
| $\frac{1}{2} \left( \frac{1}{2} \right) \left( \frac{1}{2} \right) \left( \frac{1}{2} \right)$<br>MAX.SPD<br>AVG.SPD<br>WALK |                          | MPH<br>Km/h |
|                                                                                                    |                          |             |

PAS Mode Selection Interface

#### <span id="page-12-0"></span>*PAS Ratio Settings*

To change the value of PAS ratio, press the "+" button or "-" button to choose the desired value, and then press the "i" button to confirm

For example, the range is "45-55 percent" for level "1", ratio value can be modified, and the default value is 50 percent.

To store the modified setting, press the "i" button and move to the next PAS level ratio settings.

After all PAS ratios are input, hold the "i" button for 2s to confirm and then return to previous menu. For PAS ratio default values, please refer to **Attached list 2**.

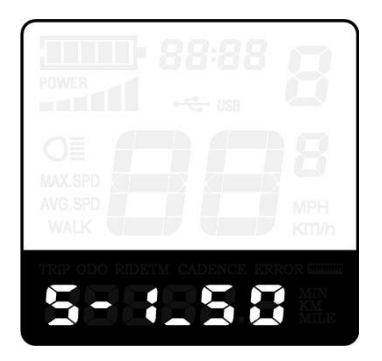

PAS Ratio Interface

# <span id="page-12-1"></span>◆**Controller Over-current Cut Settings (optional)**

**CUR** represents controller over-current cut settings. CUR value can be changed from 7.0A to 25.0A. The default value is 15A.

To change basic settings, press the "+" or the "-" button to increase or decrease the value of the current.

To store a changed setting, hold the "i" button and then return to previous menu.

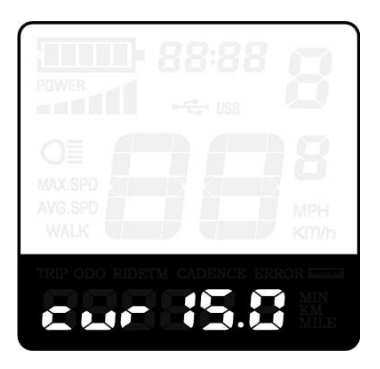

Current Settings Interface

## <span id="page-13-0"></span>◆**Power Assistant Sensor Settings(optional)**

# <span id="page-13-1"></span>*The Direction of PAS Settings*

PAS represents power assistant sensor settings. "run-F" means forward direction, while "run-b" means back direction. The default value is "run-F".

To change The Direction of Power Assistant Sensor Settings, press the "+" or the "-"

button to select F or b.<br>To store a changed setting, press "i" button and then access settings mode of PAS sensitivity.

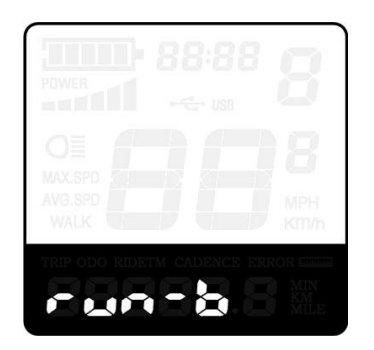

Direction of PAS Sensor Settings

#### <span id="page-13-2"></span>*The Sensitivity of PAS Settings*

**SCN** represents the sensitivity of PAS settings. The sensitivity value is "2" to "9". "2" is the strongest, "9" is the weakest. The default value is "2".

To change the sensitivity of PAS settings, press "+" or "-" button to choose sensitivity

value.<br>To store a changed setting, press the "i" button and then access magnet disk settings mode.

| u                          | ţØ.<br>18       | o           |
|----------------------------|-----------------|-------------|
| POWER<br>an ya M           | ÷<br><b>USB</b> |             |
| --                         |                 |             |
| MAX.SPD<br>AVG.SPD<br>WALK |                 | MPH<br>Km/h |
|                            |                 |             |
|                            |                 |             |

The Sensitivity of PAS Settings

## <span id="page-14-0"></span>*Magnet Quantity Settings*

**n** represents magnet numbers of PAS disk. The default value is 6.

To change magnet numbers of PAS disk, press "+" or "-" button to select quantity for PAS disk magnet.

To store a changed setting, hold the "i" button and then return to previous menu.

| POWER<br>÷<br>an milit<br>USB<br><b>MAX.SPD</b> |  |
|-------------------------------------------------|--|
|                                                 |  |
|                                                 |  |
| AVG.SPD<br>MPH<br>WALK<br>Km/h                  |  |

PAS Magnet Disk Settings

# <span id="page-14-1"></span>◆**Speed Sensor (optional)**

**SPS** represents speed sensor settings. The default value is 1

To change speed sensor settings, press the "+" or the "-" button to select the quantity of magnet head (the range is from 1 to 15).

To store a changed setting, hold the "i" button and then return to previous menu.

| $\label{eq:1} \begin{array}{ll} \mathcal{L}_{\mathcal{A}}(\mathcal{A})=\mathcal{L}_{\mathcal{A}}(\mathcal{A})\otimes\mathcal{L}_{\mathcal{A}}(\mathcal{A})\otimes\mathcal{L}_{\mathcal{A}}(\mathcal{A})\otimes\mathcal{L}_{\mathcal{A}}(\mathcal{A})\otimes\mathcal{L}_{\mathcal{A}}(\mathcal{A})\otimes\mathcal{L}_{\mathcal{A}}(\mathcal{A})\otimes\mathcal{L}_{\mathcal{A}}(\mathcal{A})\otimes\mathcal{L}_{\mathcal{A}}(\mathcal{A})\otimes\mathcal{L}_{\mathcal{A}}(\mathcal{A})\ot$<br>MAX.SPD<br>AVG.SPD<br>MPH | π<br>POWER<br>and the first | 88:88<br>$\frac{1}{\sum_{i=1}^{n}a_i}$<br><b>USB</b> |      |
|----------------------------------------------------------------------------------------------------|-----------------------------|------------------------------------------------------|------|
|                                                                                                    | WALK                        |                                                      | Km/h |

Speed Sensor Selection

# <span id="page-14-2"></span>◆**Throttle Definition (optional)**

## <span id="page-14-3"></span>*Throttle Push-Assist Enable/Disable*

**HL** represents throttle push-Assist function. HL-N represents throttle Assist push

function is disabled. HL-y represents throttle Assist push function is enabled. The default value is N.

To change throttle push-Assist function, press the "+" or the "-" button to select Y.<br>To store a changed setting, press "i" button.

Otherwise, to select N and then access Throttle Level Enable Settings.

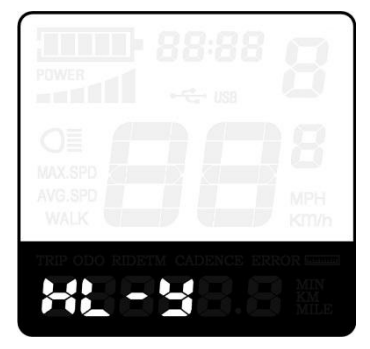

Throttle Enable/Disable Interface

## <span id="page-15-0"></span>*Throttle Level Enable/Disable*

**HF-y** represents throttle level enabled, **HF-N** represents throttle level is disabled. The default value is N.

To change throttle level function, press the "+" or the "-" button to select Y or N and then press the "i" button to confirm, then access Throttle Enable Settings page.

To return to previous menu, hold the "i" button for 2s.

| œ                                                                                                    | 8:88            |      |
|----------------------------------------------------------------------------------------------------|-----------------|------|
| POWER<br>an milli                                                                                                    | ÷<br><b>USB</b> |      |
| $\frac{1}{2} \left( \frac{1}{2} \right) \left( \frac{1}{2} \right) \left( \frac{1}{2} \right)$<br>MAX.SPD<br>AVG.SPD |                 | MPH  |
| WALK                                                                                                    |                 | Km/h |
|                                                                                                    |                 |      |

Throttle Level Enable or Disable Interface

# <span id="page-15-1"></span>◆**System Settings (optional)**

#### <span id="page-15-2"></span>*Delay Time Settings of Battery Power*

**DLy** represents delay time of battery power settings. The default value is 3s.

To change delay time settings, press the "+" or the "-" button to select delay time 3s, 6s,

12s.<br>To store a changed setting, press the "i" button and then access the max speed limited.

| w<br>POWER                        | 88:88           |             |
|-----------------------------------|-----------------|-------------|
| an di Ki                          | ÷<br><b>USB</b> |             |
| <b>MAX.SPD</b><br>AVG.SPD<br>WALK |                 | MPH<br>Km/h |
|                                   |                 |             |

Delay Time of Battery Power Interface

#### <span id="page-16-0"></span>*Max. Speed Limited*

LS represents max speed limited settings. The default value is 40Km/h.

To change Max speed limited setting, press the "+" or the "-" button to set the max speed from 25Km/h~40 Km/h.

To store a modified setting, press the "i" button and then access Button PAS Settings.

| ba                         | 88:88    |             |
|----------------------------|----------|-------------|
| POWER<br>m 16              | €<br>USB |             |
| MAX.SPD<br>AVG.SPD<br>WALK |          | MPH<br>Km/h |
|                            |          |             |

Interface of Max Speed Limited Settings

▉ **The maximum speed limit is setby display manufacturer.**

#### <span id="page-16-1"></span>*Push-Assist Button Enable/Disable*

PUS represents button push-assist settings. Y represents push-assist button is enabled, N represents push-assist button is disabled.The default value is Y.

To change button push-assist settings, press the "+" or the "-" button to choose Y or N. To store a changed setting, press the "i" button and then access Slow Start Up settings.

| POWER                      | 8:              |             |
|----------------------------|-----------------|-------------|
| a a fil                    | ÷<br><b>USB</b> |             |
| MAX.SPD<br>AVG.SPD<br>WALK |                 | MPH<br>Km/h |
|                            |                 |             |

Push-Assist button Enable/Disable Settings

#### <span id="page-17-0"></span>*Slow Start up Settings*

**SSP** represents slowly start up. The range is "1-4", "4" is the slowest. The default value is "1".<br>To change slowly start up settings, press the "+" or the "-" button to select the desired

value.<br>To store a modified setting, press the "i" button and then turn to Delay time settings of battery power page

To return to previous menu, hold the "i" button for 2s.

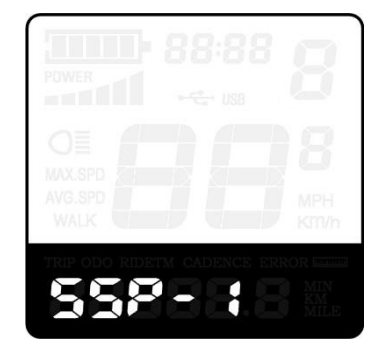

Slow start up settings interface

#### <span id="page-17-1"></span>◆**Power-on Password Settings**

P2, 0000 on the screen means power-on password settings. The default password is 1212.<br>After accessing the power-on password settings, press the "+" or the "-" button to modify

the value and then press the "i" button to confirm digit one by one until the correct 4-digit password is completed, and then press the "i" button to access power-on password enable settings interface, otherwise stay still in the password input state.

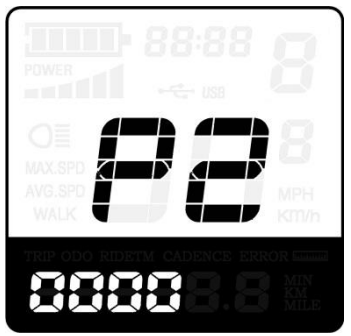

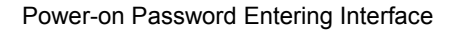

## <span id="page-17-2"></span>◆**Power-on Password Enable/Disable**

To change power-on password enable/disable settings, press "+" or "-" button to choose

Y or N.

If it is Y, press the "i" button and then access power-on password change interface, otherwise exit the power-on password settings interface. The default value is N.

Y is power-on password enable. N is power-on password disable.

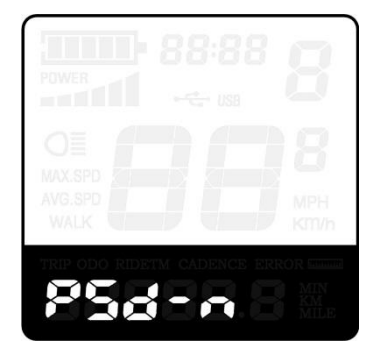

Power-on Password Enable/Disable Interface

## <span id="page-18-0"></span>◆**Power-on Password Change**

When the display shows P3, 0000, you can set a new power-on password, press the "+" or the "-" button to change the value and then press the "i" button to confirm digit one by one until the new 4-digit password is completed.

To store the new power-on password, hold the "i" button for 2s and then exit settings.

When switching the E-bike system on next time, the display will show P1,0000, please input the new password to power on.

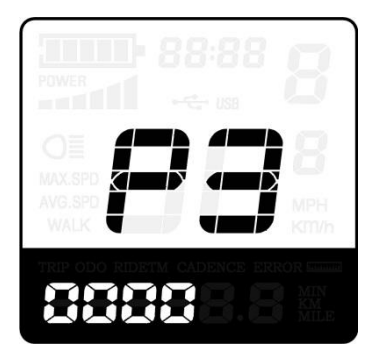

Power-on Password Change Interface

## <span id="page-18-1"></span>◆**Exit Settings**

In the settings interfaces, press the "i" button is to confirm the input. Hold the "i" button is to store the settings, and then exit the current settings. Hold the "-" button is to cancel the operating but not storing settings data, and then return to previous menu.

<span id="page-18-2"></span>▉ **If there is no operations in one minute, the display will exit the settings state automatically.**

# **Recover Default Settings**

**dEF** represents recover default settings. The default value is N.

To access recover default settings, hold both the "-" and the "i" button for 2s.

Press "+" or "-" button to choose Y or N again. N means that do not recover default settings. Y means that recovers default settings.

When it is Y, hold the "i" button for 2s to recover default settings; the display shows DEF-00 at the same time, and then return to general display state.

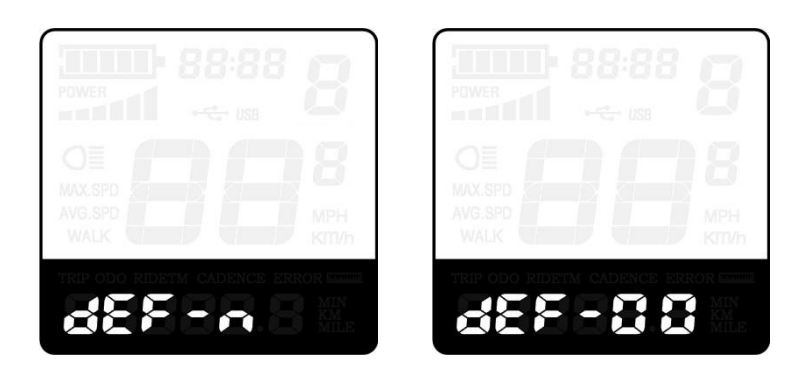

Recover Default Settings Interface

# **Quality assurance and warranty scope:**

## I. **Warranty:**

- 1) The warranty will be valid only for products used in normal usage and conditions.
- 2) The warranty is valid for 24 months after the shipment or delivery to the customer.

# **II. Others**

## *The following cases do not belong to warranty scope:*

- 1) The display is demolished.
- 2) The damage of the display is caused by wrong installation or operation.
- 3) The shell of the display is broken after the display is out of the factory.
- 4) The cable of the display is broken.
- 5) Beyond warranty period.

6) The fault or damage of the display is caused by the force majeure (e.g., fire, earthquake, etc.).

# **Wire connection layout**

# **Connector wire sequence**

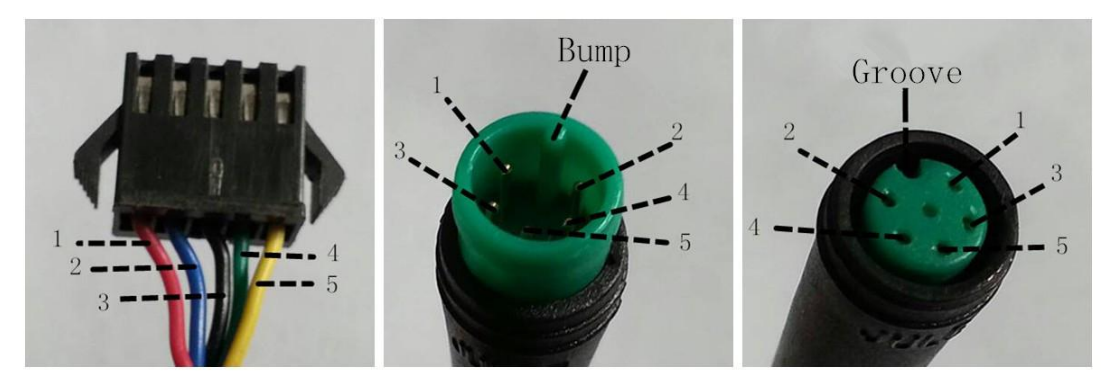

Connector to controller display end connection wire end to display

## **Wire sequence table**

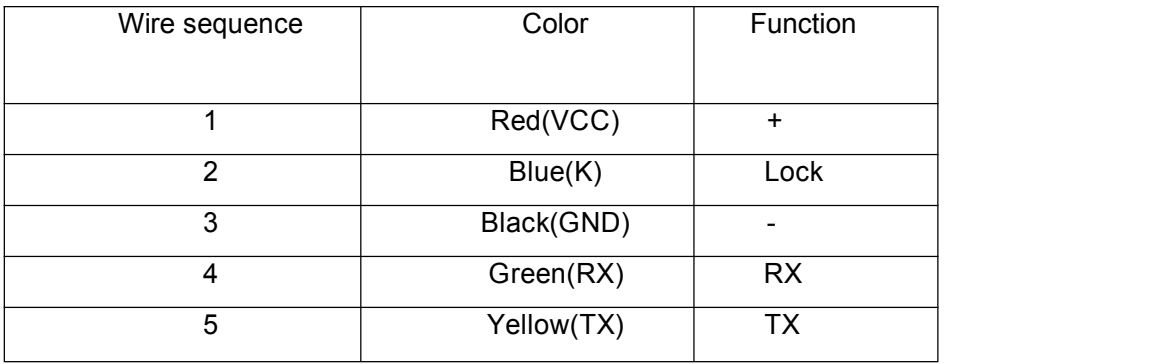

**■Some products have wire connection with water-proof connectors, users can not see the color of wires in the harness.**

# **Warnings:**

1. Use the display with caution. Don't attempt to disconnect or link the connector when battery is on power.

2. Try to avoid hitting the display.

3. Don't modify system parameters to avoid parameter disorder.

4. Make the display repaired when an error code appears.

▉**THIS MANUAL INSTRUCTION IS A GENERAL-PURPOSE VERSION.SOME OF THE VERSIONS FOR THE DISPLAY SOFTWARE WILL BE DIFFERENT FROM SPECIFICATION TO SPECIFICATION. PLEASE ALWAYS REFER TO AN ACTUAL VERSION**

# **Attached list 1**:**Error Code Definition**

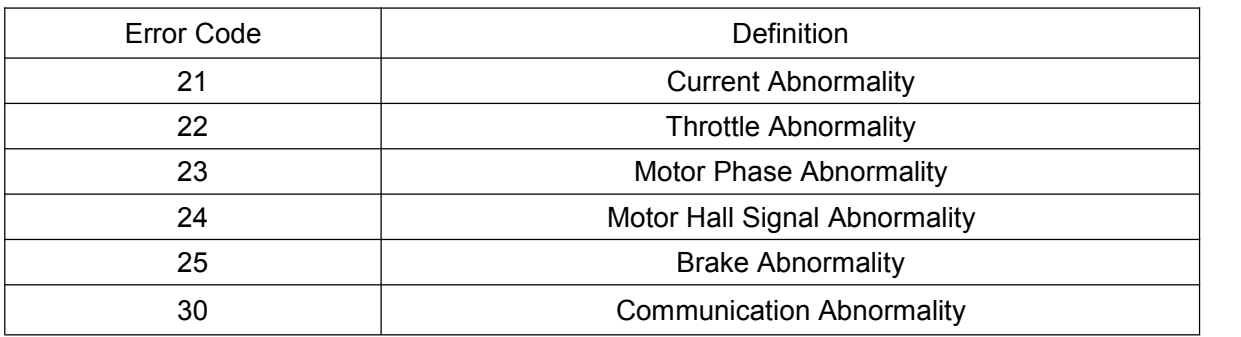

# **Attached list 2**:**PAS ratio default value table**

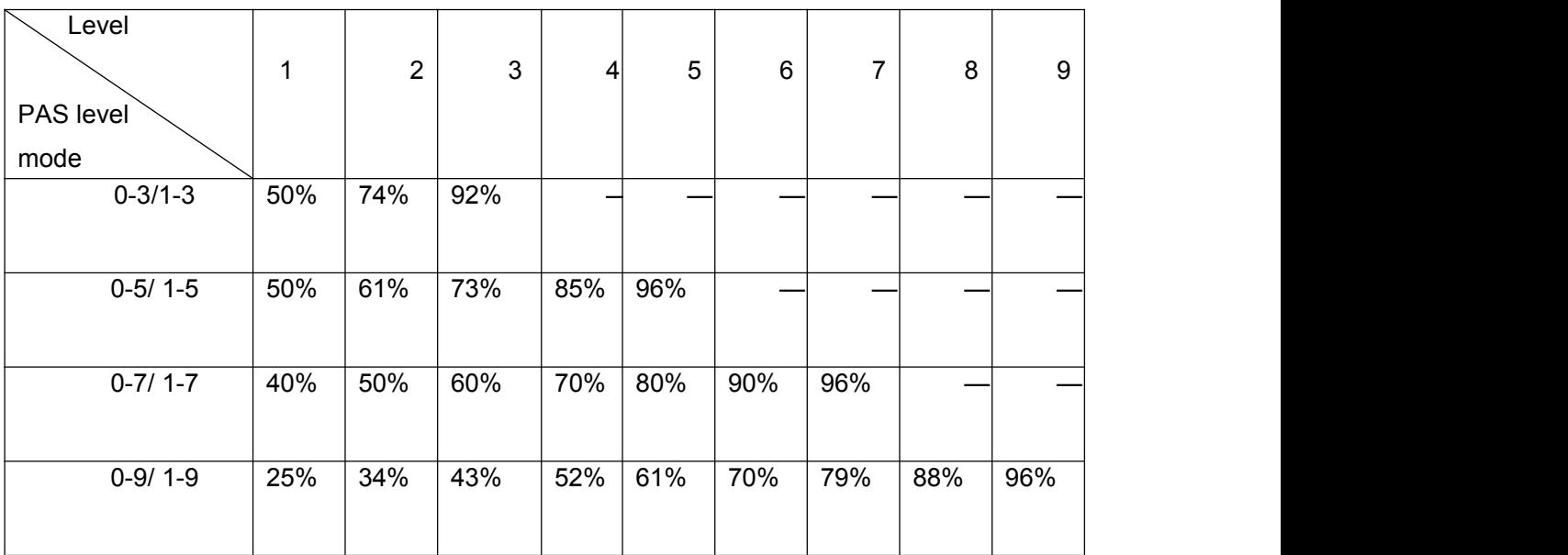